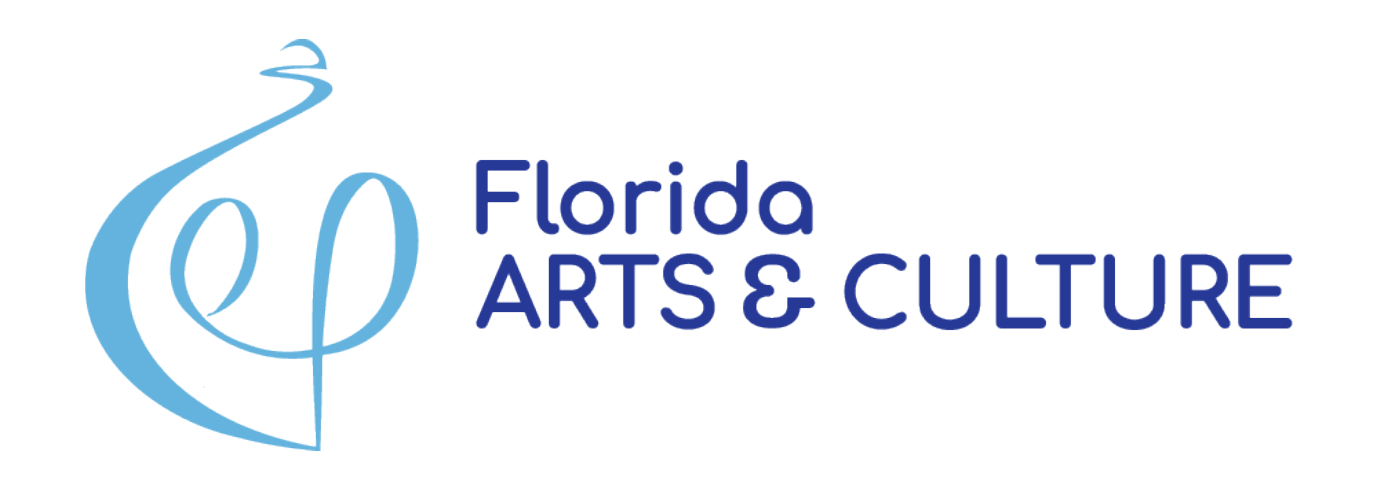

### **Expenditure Log Best Practices**

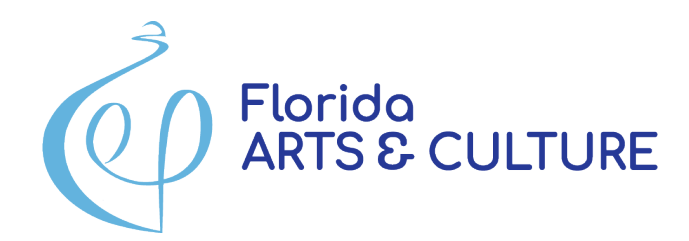

### **Meeting Etiquette**

- **❖ Participants will be muted**
- **❖** Video is disabled
- **❖ Chat feature is available**
- ◆ Q&A will take place at the end

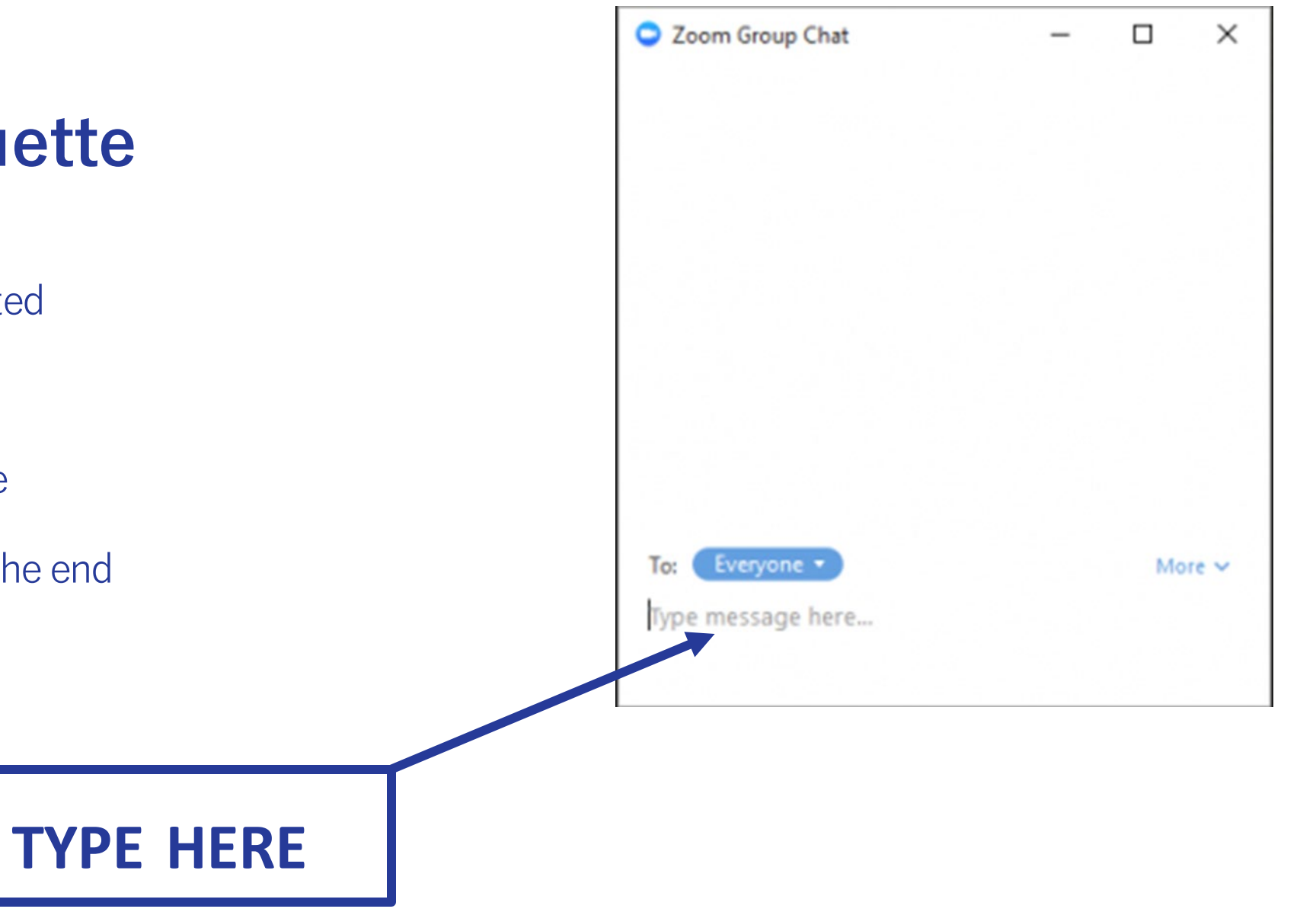

# **WHY EXPENDITURE LOGS?**

- **❖ Compliance with your contract**
- $\dots$  **To get your next payment**
- ◆ Needs to be clear for potential audits.
- $\triangle$  Tracking budget spending
- ❖ Identifies when you need a budget amendment
- **❖ Avoids needing to return funds to the** state

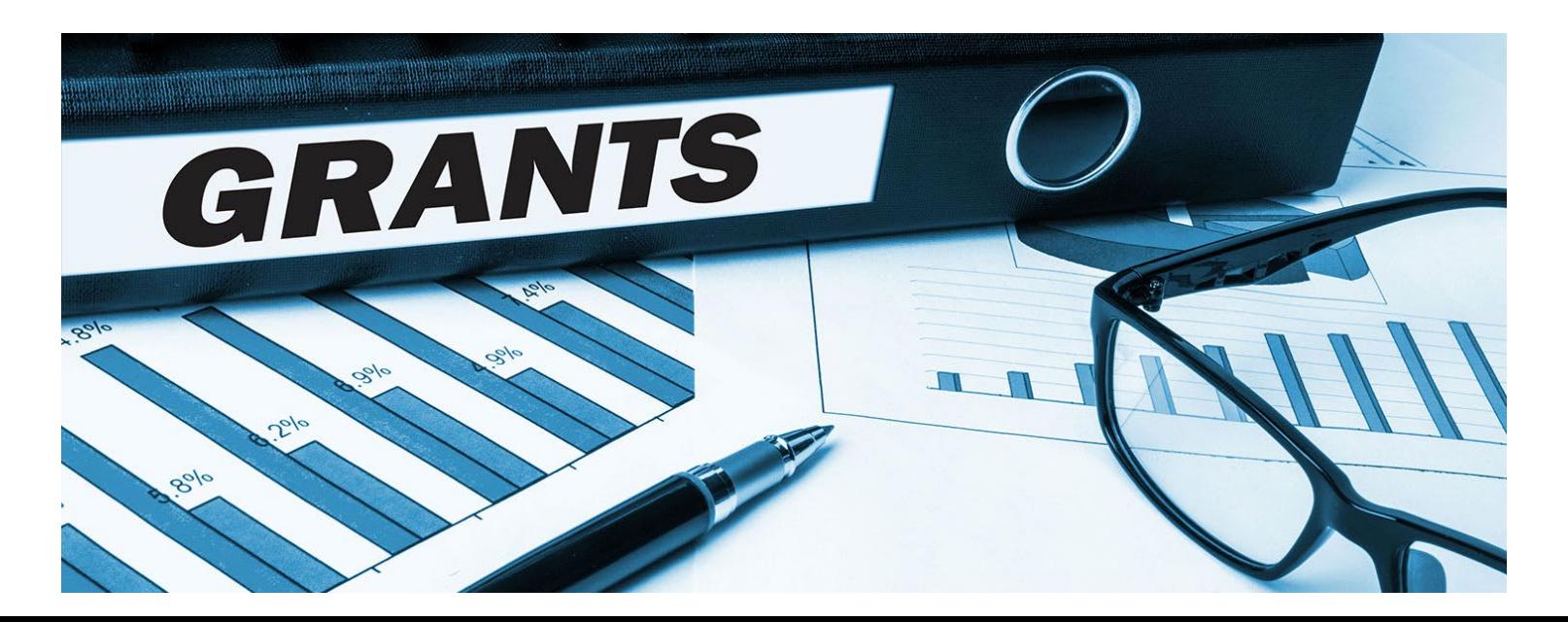

## **EXPENDITURE LOG BASICS**

- $\lozenge$  The Expenditure Log documents expenditures of Grant Funds.
- $\lozenge$  No need to include Cash Match or In-Kind transactions in the log.
- Do not group expenditures together! Enter EACH transaction separately.
- This log will be updated throughout the grant period until it accounts for your full award amount.
	- Must log the amount paid to date to receive funds.<sup>\*</sup>
- **\*** You may only expend grant funds in the budget categories indicated in the grant award agreement budget. Check the totals, you can only exceed them by +/- 20%.

### **ACCESSING THE LOG**

### From the Grants menu, choose "My Grants" and select the "Details" button next to your current grant to go back to the Grant Record Details page (The Hub)My Grants

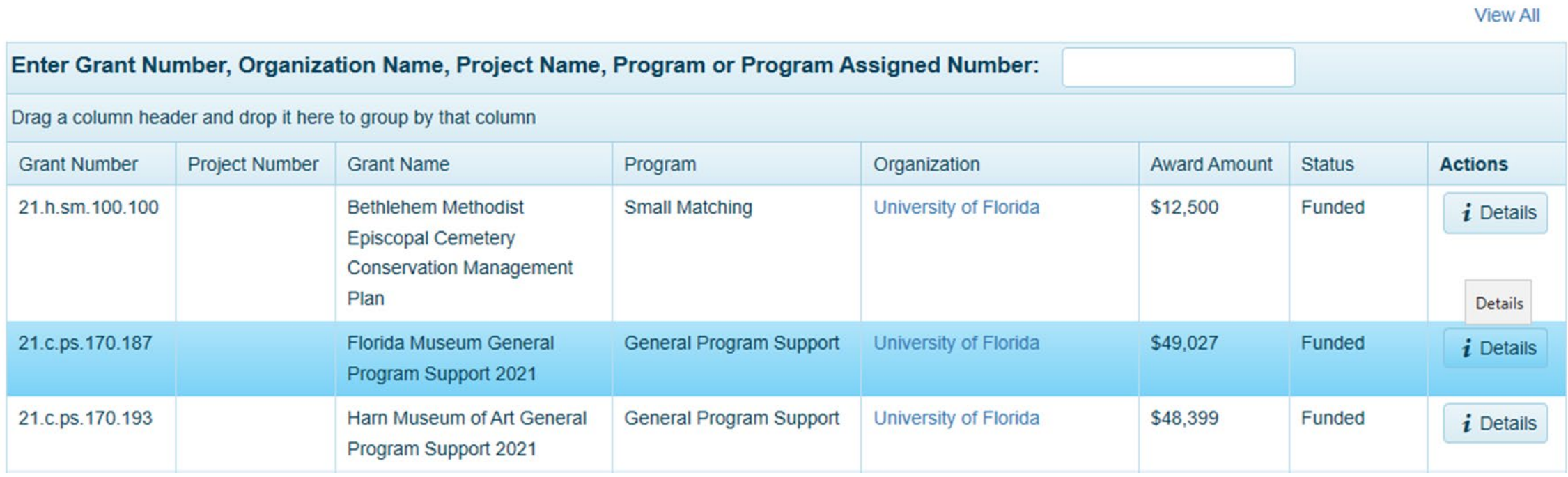

### **ACCESSING THE LOG**

Scroll down to the Forms and Reports section and click the Edit Log button to access the Expenditure Log.

#### **Forms and Reports**

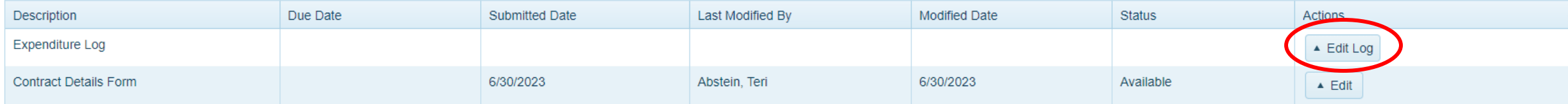

#### **Contact Information**

### **ADDING AN EXPENDITURE**

#### On the Expenditure Log page, click the Add New Record button. It will open a new

#### page where you will begin adding expenditures.

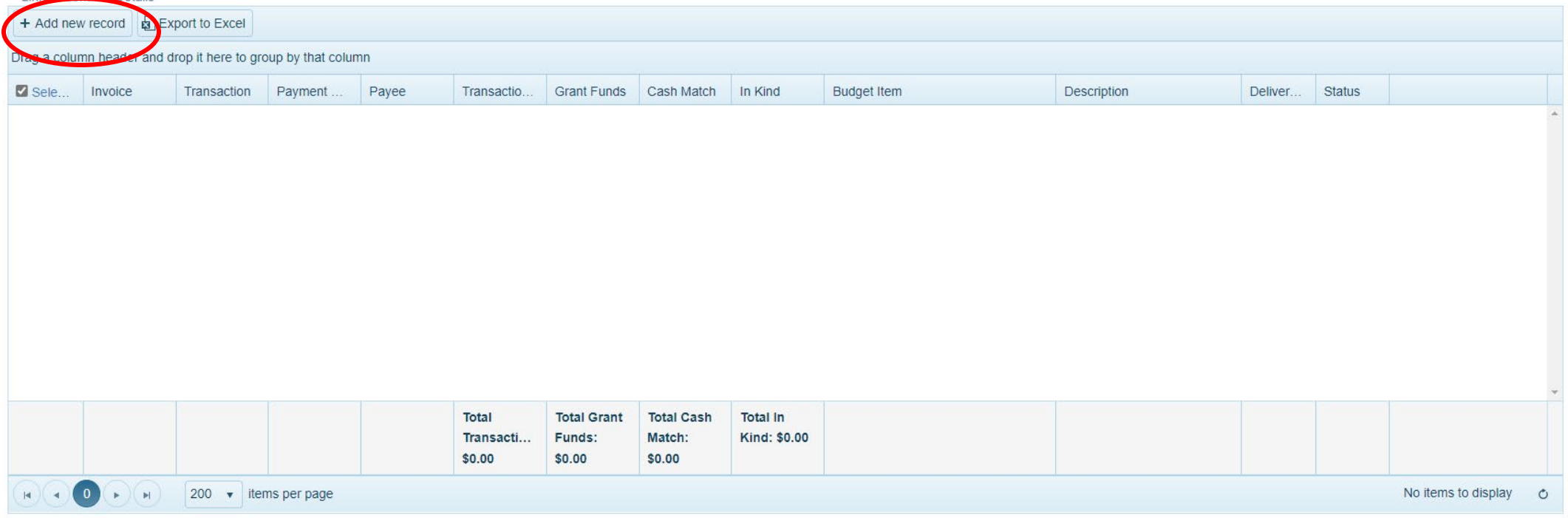

#### Comments:

B  $I \equiv E \pmod{Q}$ 

# **ADDING AN EXPENDITURE**

Use the entry boxes to provide the following information:

- **<sup>❖</sup> Invoice** Add the invoice number
- **<sup>❖</sup> Transaction Number** Unique number of transaction in your accounting system or financial institution. Example - "Check 2058," "EFT 289," or "Debit 7338."
	- **NOTE:** Each line item must include either an Invoice or Transaction number, but it is not necessary to include both.
- **Payment Date**  The date of transaction MM/DD/YYYY format.
- **Payee** The name of the person or organization to whom money is paid (this should not be your organization).

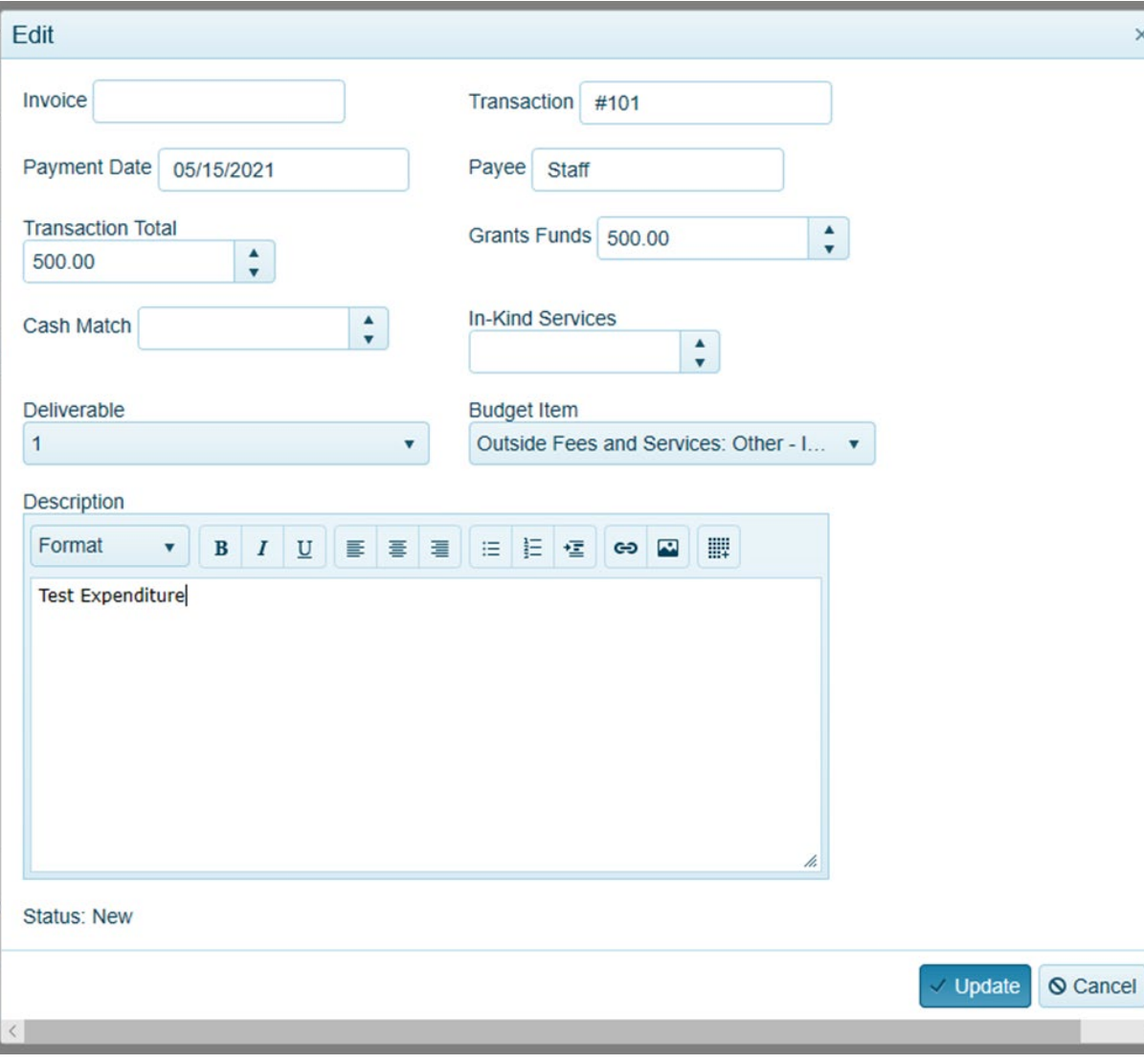

## **ADDING AN EXPENDITURE**

- **Transaction Total TOTAL amount of transaction.**
- **Grant Funds**  PORTION of transaction attributed to grant funds. Must be less than or equal to the Transaction Total.
- **Cash Match –** the remainder of the transaction total if it exceeds the amount of grant funds.
- **<sup>❖</sup> In-Kind Leave blank**
- **Deliverable** Choose the Deliverable that corresponds to the expenditure.
- **Budget Category**  Select the budget category that corresponds to this transaction. NOTE: You may only expend grant funds in the budget categories/line items that include grant funds in the contract budget. Check Contract Details if unsure.
- **Description** Provide a BRIEF description of the expenditure.

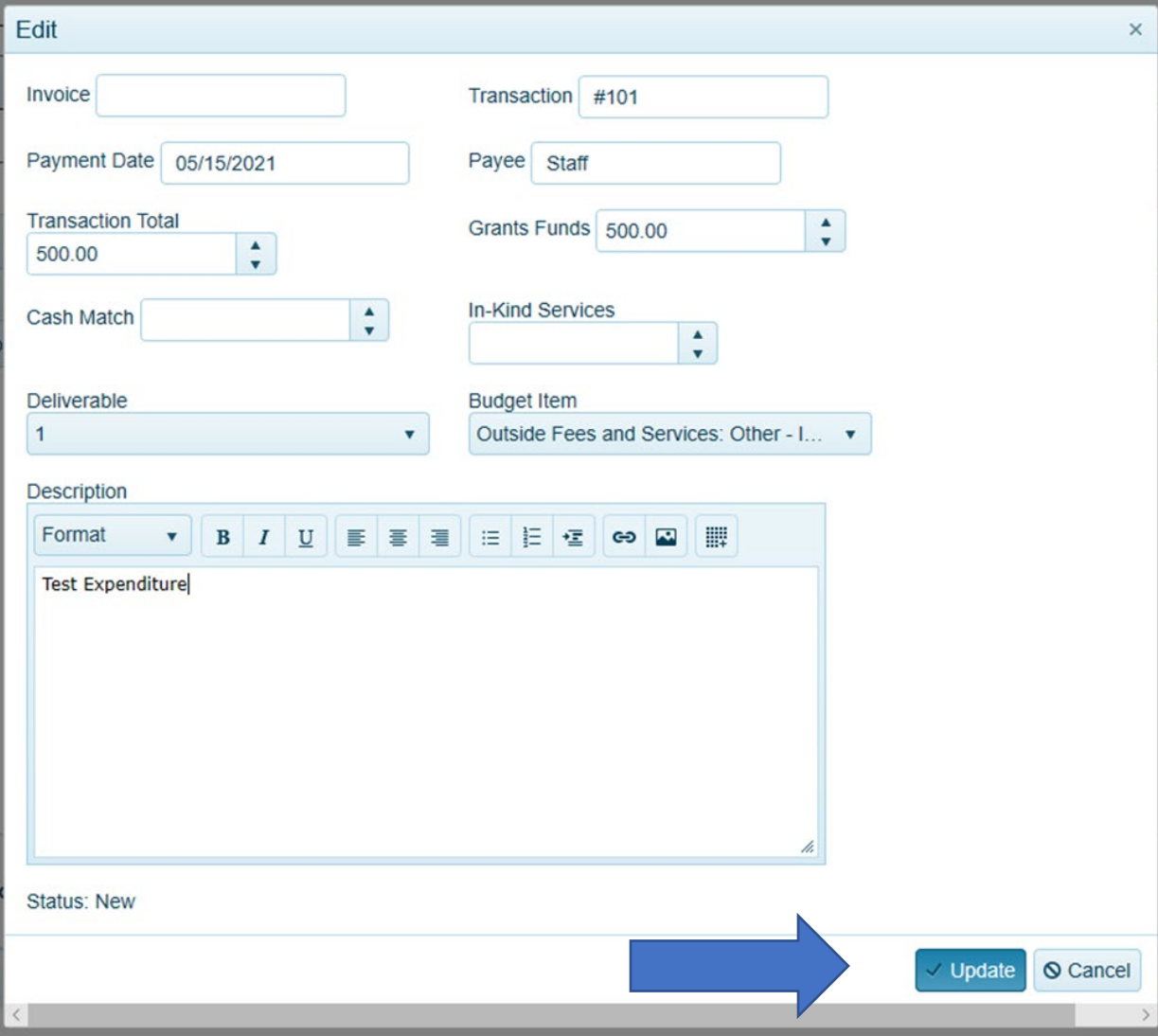

### **SUBMITTING THE LOG**

#### **Grant Funds Expenditure Log**

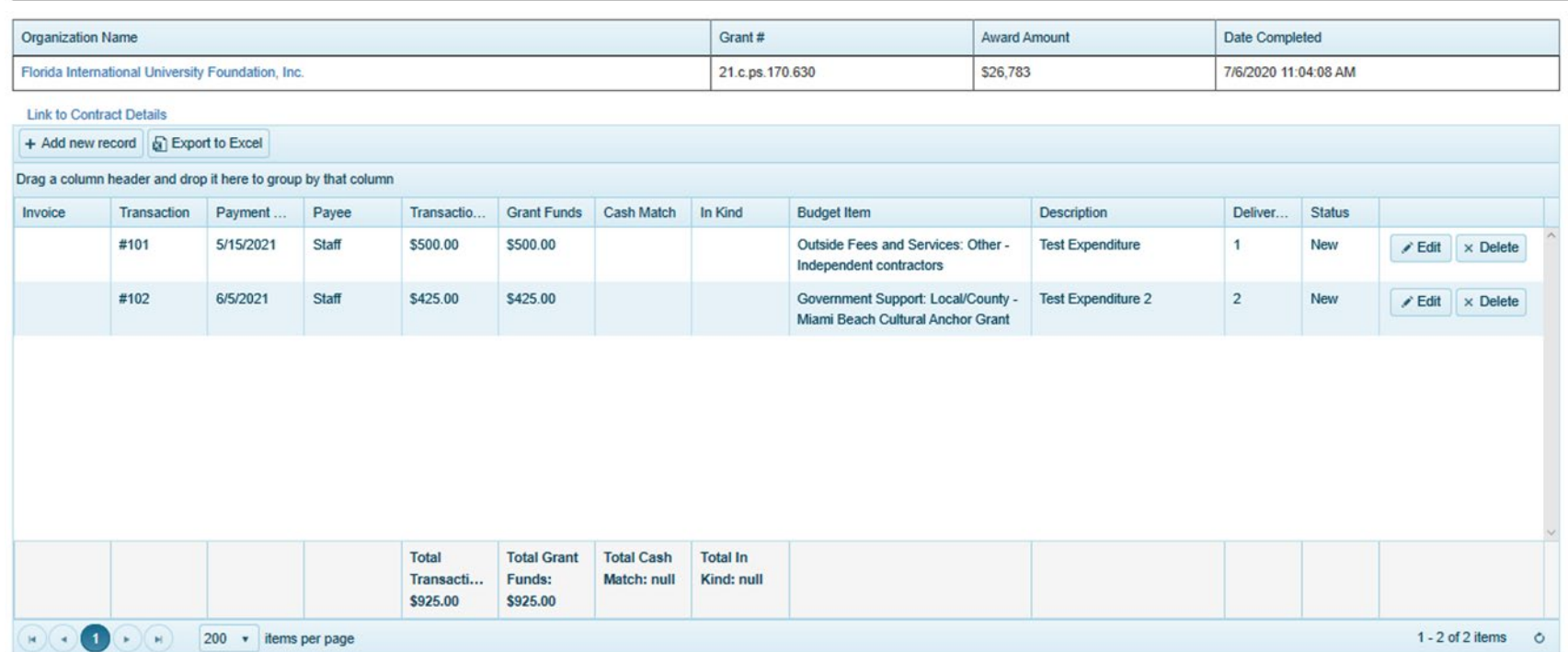

#### Comments:

F

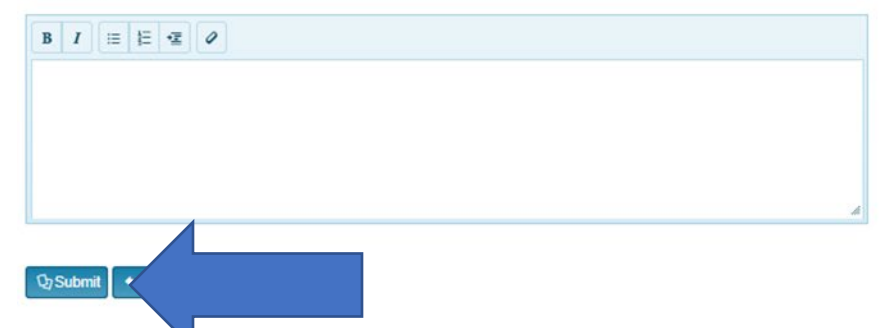

### **RETURNED EXPENDITURES**

Once an expenditure is submitted, you are no longer able to edit or delete it. If you need to edit a submitted entry, please ask your Program Manager to return it to you. If there is an entry that is incorrect, the Expenditure Log will be returned to you for corrections.

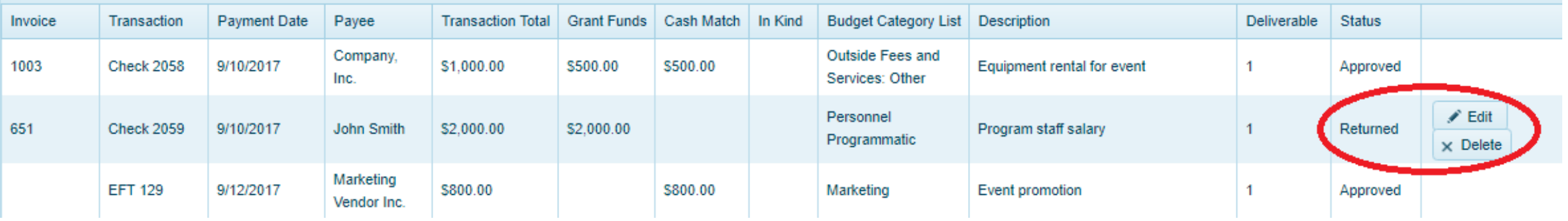

## **RULES OF THE LOG**

- ◆ Remember to follow your Contract Budget when completing the expenditure log. All of your expenditures must be allowable items that fit into the categories in your contract budget.
- $\cdot$  **There is a 20% leeway that you can use if you spent more/less that you initially** thought.
- ❖ You can list a single transaction multiple times if it is allocated to multiple budget categories
	- Example The Executive Director is allocated 50% to Personnel: Administrative and 50% to Personnel: Programmatic, you would add the single transaction twice, allocating half of the transaction to each of the different budget categories.
	- **This applies to larger transactions like payroll company transfers too.**

## **PAYROLL COMPANIES**

 $\diamondsuit$  **Payee names must** match what is on the bank statement.

- For direct deposits to payroll companies, the "payee name" will be the company.
- $\diamondsuit$  Use the description box.
	- A payroll breakdown in the description is very helpful to the program manager.
	- Example: "John Doe \$500, Jane Way \$500, Jean Picard \$500"
	- **Include any benefits the employer pays on behalf of the employees in this** breakdown.
	- Remember that the grant only funds the employer's responsibility of the taxes. It does not fund federal income taxes.

### **PAYROLL COMPANIES**

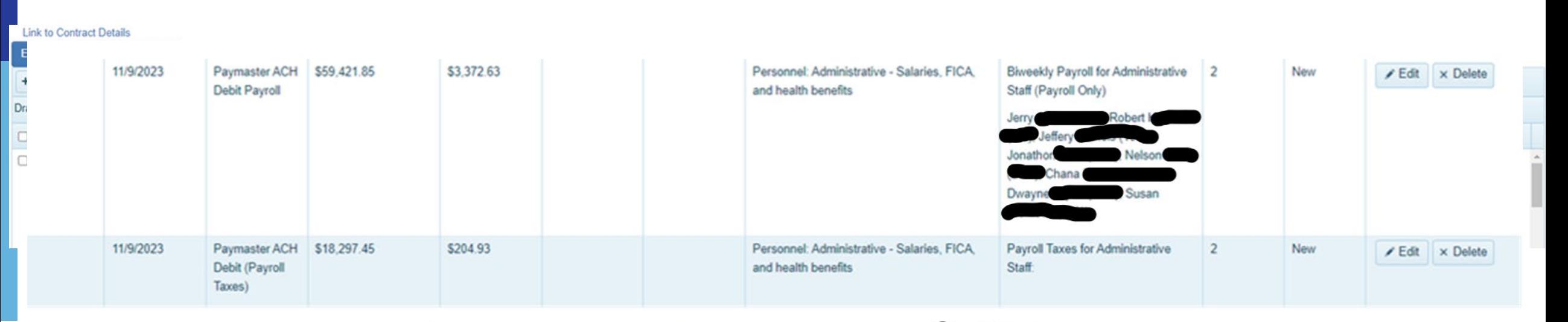

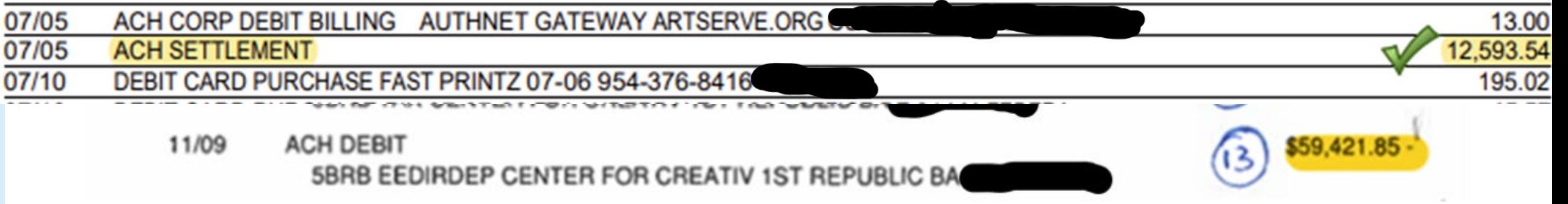

### **BEST PRACTICES**

Payee names **must** match what is on the bank statement.

- Sebastian Crabby should be written as that not S.R. Crabby or Seb Crabby
- $\triangle$  For indirect payments, describe the transaction in the comments.
	- Example: "Paid to Paul for JoAnn's receipt." Be able to produce the receipt for an audit.
- The payment date should be the date of the payment, **not** the invoice
- Cash transactions are allowed, but not encouraged. Must still have documentation of payment and what it was for; including a signed and dated receipt.
- $\triangle$  Zelle, credit cards, etc. all have transaction numbers find them for the log
- $\dots$  Payroll also has a transaction number with your bank, must have for final report.
- ◆ If you're struggling to find a transaction number, call your program manager.

### **GRANT PROGRAM MANAGERS**

#### **Teri Abstein – Financial Admin**

**[Teri.Abstein@DOS.MyFlorida.com](mailto:Teri.Abstein@DOS.MyFlorida.com)** 

Cultural Facilities

#### **Adrianne Morrison Hogan**

**[Adrianne.Hogan@DOS.MyFlorida.com](mailto:Adrianne.Hogan@DOS.MyFlorida.com)**

Multidisciplinary

Arts in Education

#### **Cassandra White**

#### **[Cassandra.White@DOS.MyFlorida.com](mailto:Cassandra.White@DOS.MyFlorida.com)**

**Music** 

Artist Projects

#### **Sam Brown – Arts Admin**

#### **[Samuel.Brown@DOS.MyFlorida.com](mailto:Samuel.Brown@DOS.MyFlorida.com)**

Literature Visual Arts

Media Arts Presenter

Traditional Arts

### **Paul Gabbard**

**[Paul.Gabbard@DOS.myflorida.com](mailto:paul.gabbard@dos.myflorida.com)**

Dance

Community Theatre

Professional Theatre

#### **Patricia Singletary**

#### **[Patricia.Singletary@DOS.MyFlorida.com](mailto:Patricia.Singletary@DOS.MyFlorida.com)**

Museums Underserved

LAA/SSO Media Arts

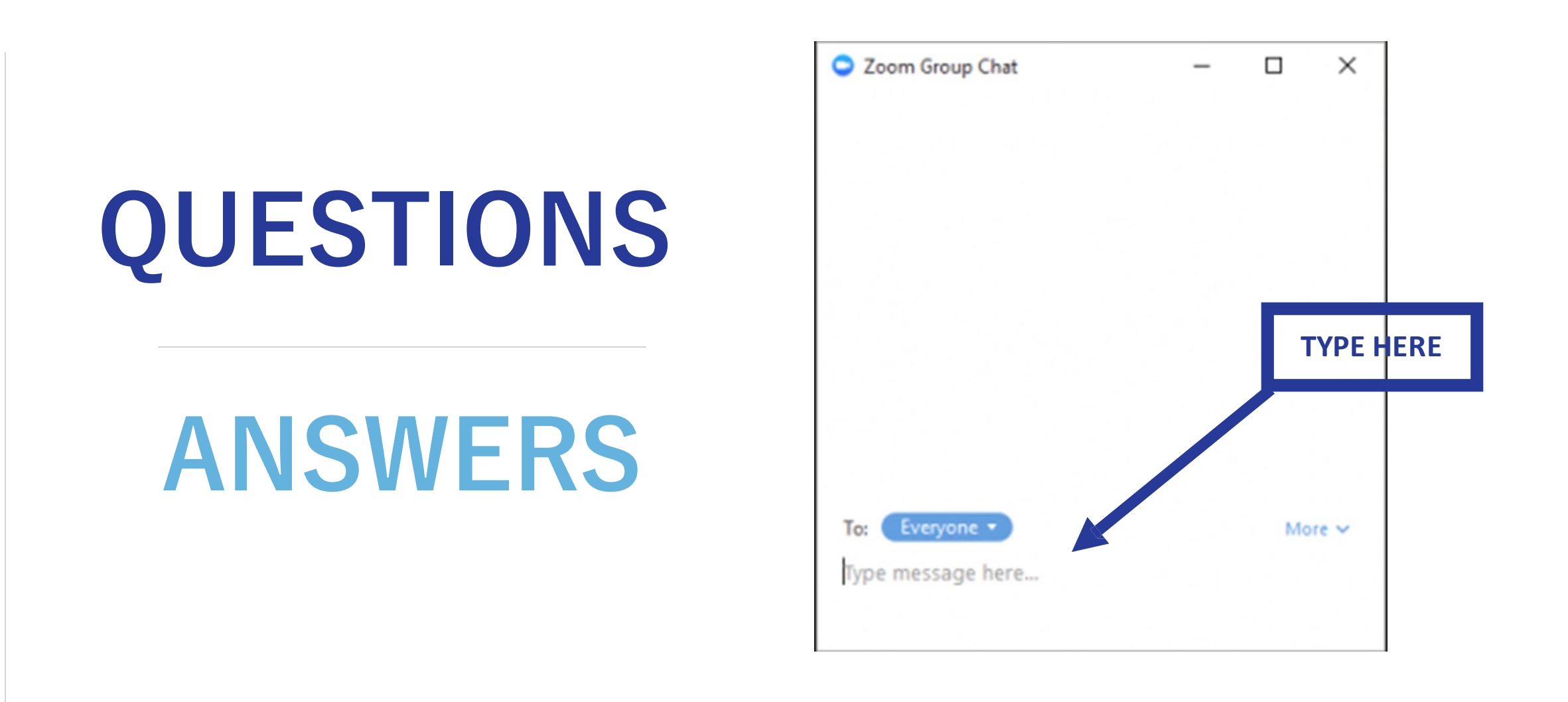

Florido<br>ARTS & CULTURE

Links for the presentation and materials will be emailed to today's participants after the session.

Ę